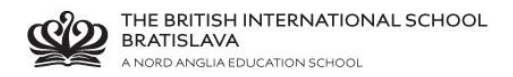

## **BISB Firefly – how to login - students**

Go to Firefly pag[e http://bratislava.fireflycloud.net/](http://bratislava.fireflycloud.net/)

## Click **STAFF and STUDENTS (Office 365)**

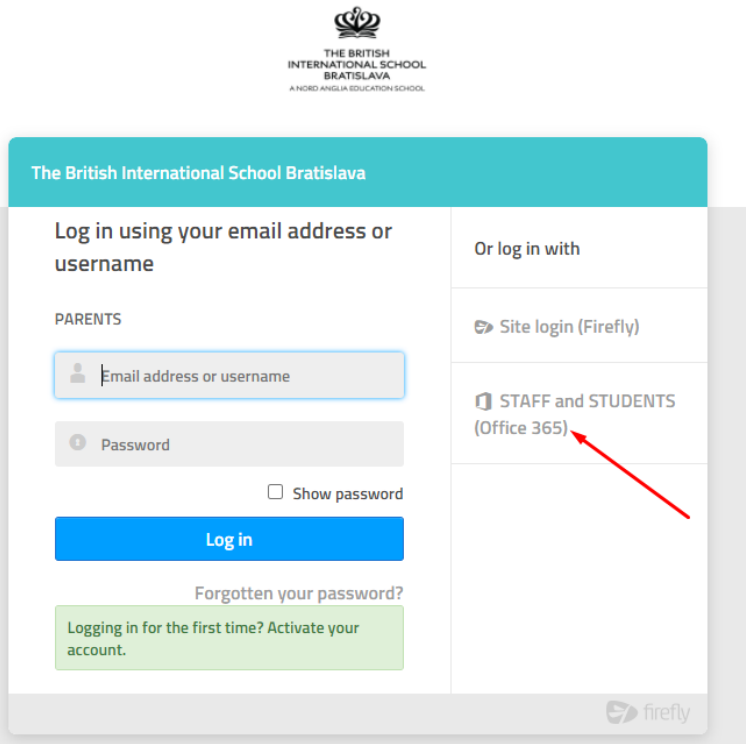

Enter your Office365 credentials

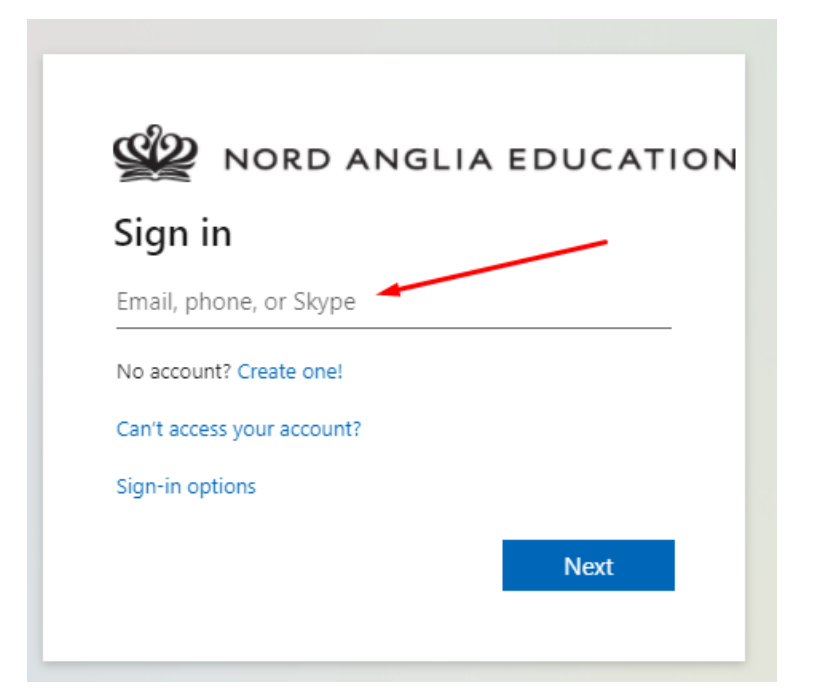